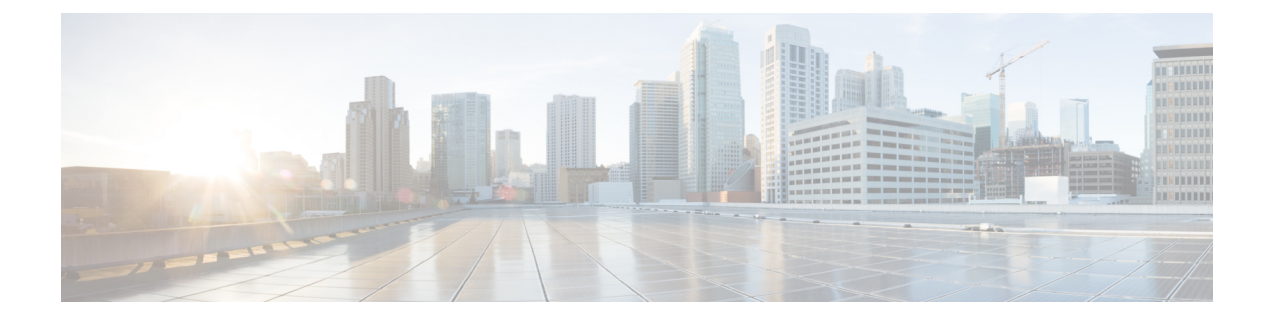

# **Analyser le trafic sortant à la recherche d'infections existantes**

Cette rubrique contient les sections suivantes :

- Survol de l'analyse du trafic sortant, on page 1
- Interprétation des demandes de chargement, on page 2
- Création de politiques d'analyse à la recherche de programmes malveillants sortants, on page 3
- Contrôle des demandes de chargement , on page 5
- Journalisation de l'analyse DVS, on page 6

## **Survol de l'analyse du trafic sortant**

Pour empêcher des données malveillantes de quitter le réseau, le Secure Web Appliance fournit la fonctionnalité d'analyse des programmes malveillants sortants. Les groupes de politiques vous permettent de définir quels téléchargements sont analysés à la recherche de programmes malveillants, quels moteurs d'analyse utiliser pour l'analyse et quels types de programmes malveillants bloquer.

Le moteur de conversion en flux continu et vecteur dynamique de Cisco (DVS) analyse les demandes de transaction dès qu'elles quittent le réseau. En fonctionnant avec le moteur Cisco DVS, le Secure Web Appliance vous permet d'empêcher les utilisateurs de charger involontairement des données malveillantes.

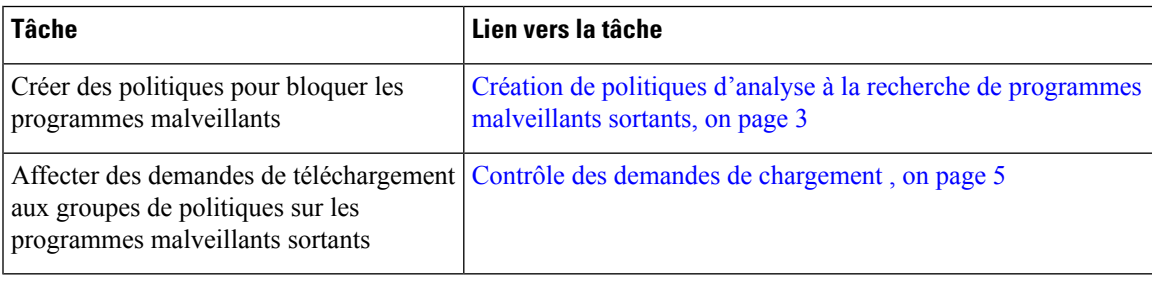

Vous pouvez effectuer les tâches suivantes:

### **Expérience de l'utilisateur lorsque les demandes sont bloquées par le moteur DVS**

Lorsque le moteur Cisco DVS bloque une demande de chargement, le proxy Web envoie une page de blocage à l'utilisateur final. Cependant, tous les sites Web n'affichent pas la page de blocage à l'utilisateur final. Certains sites Web 2.0 affichent du contenu dynamique en utilisant Javascript au lieu d'une page Web statique et il est peu probable qu'ils affichent la page de blocage. Les utilisateurs sont toujours correctement empêchés de charger des données malveillantes, mais ils ne sont pas toujours informés par le site Web.

### **Interprétation des demandes de chargement**

Les politiques d'analyse des programmes malveillants sortants définissent si le proxy Web bloque les requêtes HTTP et les connexions HTTPS déchiffrées pour les transactions qui téléchargent des données vers un serveur (demandes de téléchargement). Une demande de téléchargement est une demande HTTP ou HTTPS déchiffré dont le corps a du contenu.

Lorsque le proxy Web reçoit une demande de téléchargement, il la compare aux groupes de politiques des groupes de politiques d'analyse des programmes malveillantssortants afin de déterminer le groupe de politiques à appliquer. Après avoir affecté la demande à un groupe de politiques, il compare la demande aux paramètres de contrôle configurés du groupe de politiques pour déterminer s'il faut bloquer la demande ou surveiller la demande. Lorsqu'une politique d'analyse des programmes malveillants sortants détermine la supervision d'une demande, celle-ci est évaluée par rapport aux politiques d'accès, et l'action finale implémentée par le proxy Web sur la demande est déterminée par la politique d'accès.

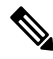

**Note**

Les demandes de téléchargement qui tentent de charger des fichiers d'une taille de zéro (0) octet ne sont pas évaluées par rapport aux politiques d'analyse des programmes malveillants sortants.

#### **Critères d'appartenance à un groupe**

Chaque demande client est affectée à une identité et est ensuite évaluée par rapport aux autres types de politiques afin de déterminer à quel groupe de politiques elle appartient pour chaque type. Le proxy Web applique les paramètres de contrôle de politiques configurés à une demande d'un client en fonction de l'appartenance au groupe de politiques de la demande.

Le proxy Web suit un processus précis pour correspondre aux critères d'appartenance au groupe. Il prend en compte les facteurs suivants pour l'appartenance à un groupe :

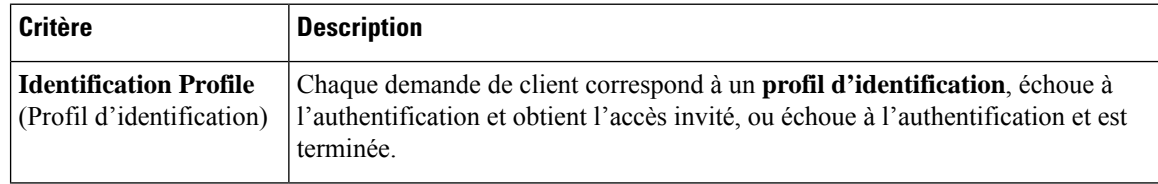

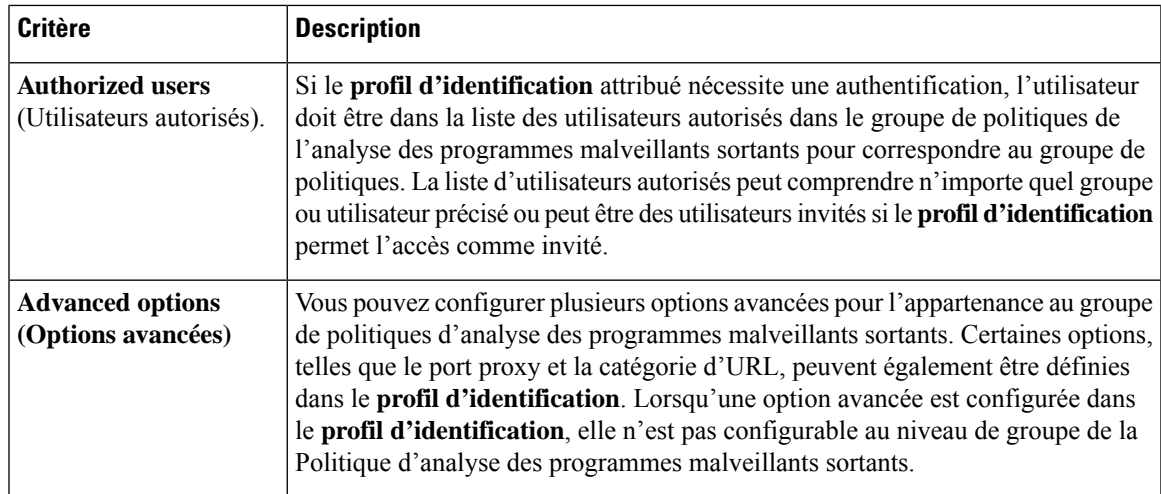

### **Mise en correspondance des demandes des clients et des groupes de politiques d'analyse à la recherche de programmes malveillants sortants**

Le proxy Web compare l'état de la demande de chargement aux critères d'appartenance au premier groupe de politiques.S'ils correspondent, le proxy Web applique les paramètres de politique de ce groupe de politiques.

S'ils ne correspondent pas, le proxy Web compare la demande de chargement au groupe de politiques suivant. Il poursuit ce processusjusqu'à ce qu'il fasse correspondre la demande de chargement à un groupe de politiques défini par l'utilisateur. S'il ne correspond pas à un groupe de politiques défini par l'utilisateur, il correspond au groupe de politiques global. Lorsque le proxy Web fait correspondre la demande de chargement à un groupe de politiques ou au groupe de politiques global, il applique les paramètres de politiques de ce groupe de politiques.

## **Création de politiques d'analyse à la recherche de programmes malveillants sortants**

Vous pouvez créer des groupes de politiques d'analyse des programmes malveillants sortants en fonction de combinaisons de plusieurs critères, comme une ou plusieurs identités ou la catégorie d'URL du site de destination. Vous devez définir au moins un critère d'appartenance à un groupe de politiques. Lorsque vous définissez plusieurs critères, la demande de chargement doit satisfaire à tous les critères pour correspondre au groupe de politiques. Cependant, la demande de chargement ne doit correspondre qu'à l'une des identités configurées.

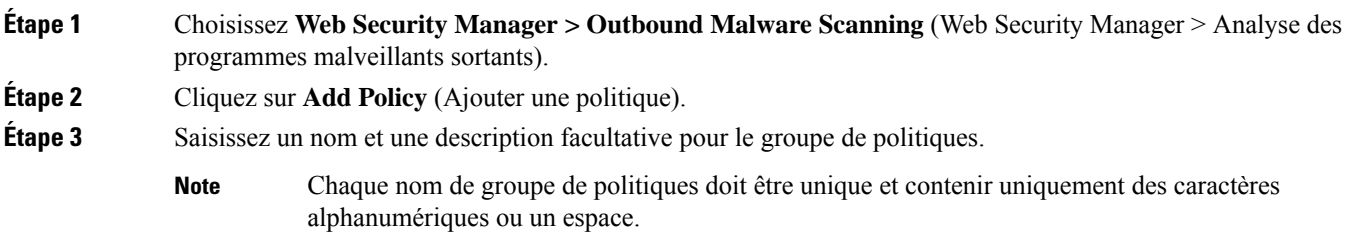

**Étape 4** Dans le champ Insert Above Policy (Insérer au-dessus de la politique), sélectionnez l'emplacement dans le tableau des politiques où insérer le groupe de politiques.

Lors de la configuration de plusieurs groupes de politiques, vous devez préciser un ordre logique pour chaque groupe.

**Étape 5** Dans la section **Identification Profiles and Users** (Profils d'identification et utilisateurs), sélectionnez un ou plusieurs groupes d'identité à appliquer à ce groupe de politiques.

**Étape 6** (Facultatif) Développez la section « Advanced » (Avancé) pour définir les exigences d'appartenance supplémentaires.

**Étape 7** Pour définir l'appartenance à un groupe de politiques en fonction des options avancées, cliquez sur le lien de l'option avancée et configurez l'option dans la page qui s'affiche.

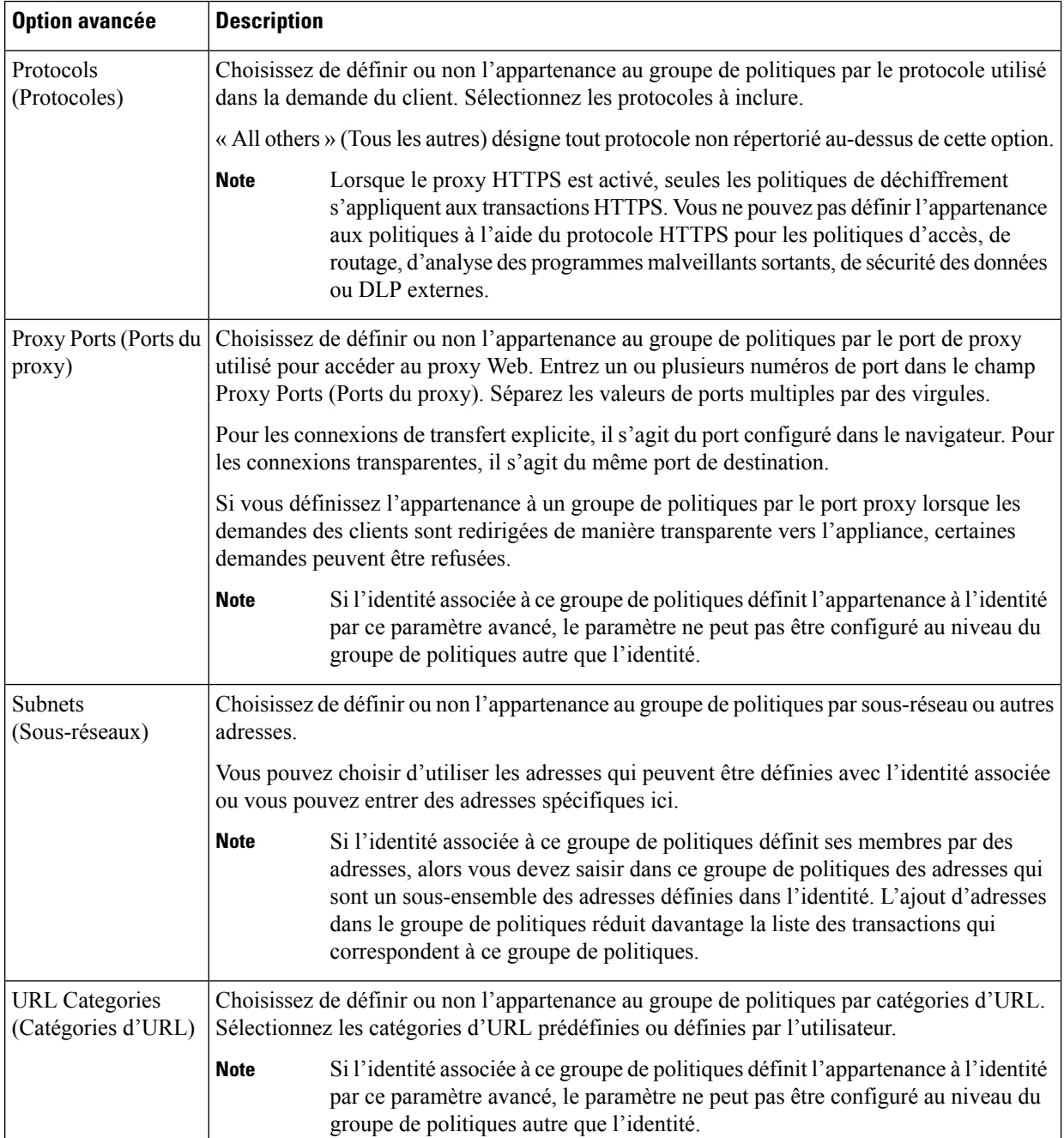

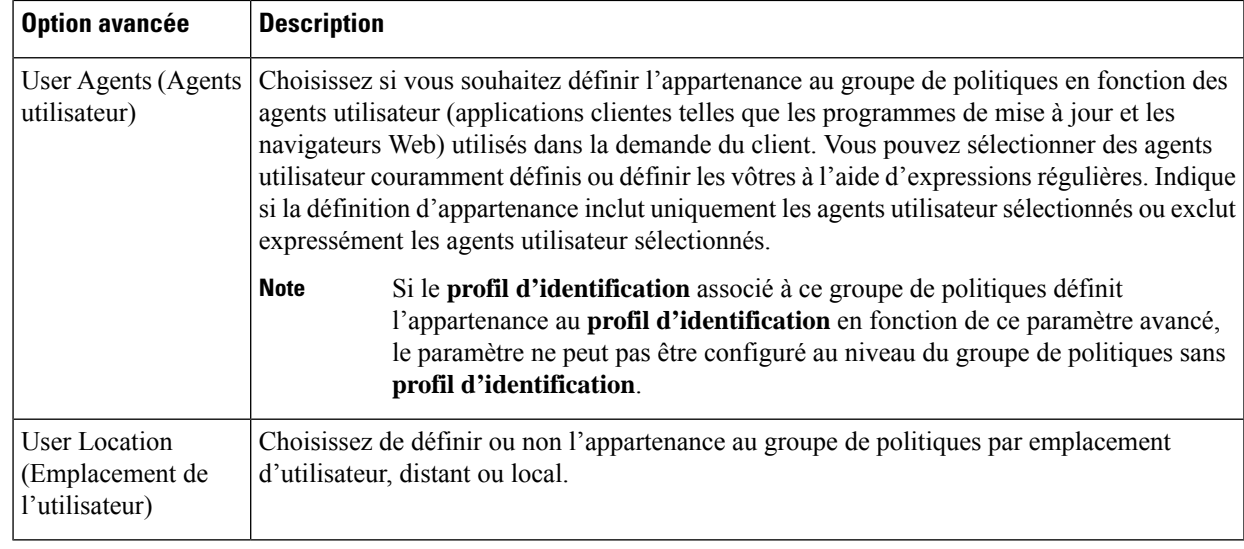

**Étape 8** Envoyez vos modifications.

**Étape 9** Configurez les paramètres de contrôle de groupe de la politique d'analyse des programmes malveillants sortants pour définir la façon dont le proxy Web gère les transactions.

> Le nouveau groupe de politiques d'analyse des programmes malveillants sortants hérite automatiquement des paramètres globaux du groupe de politiques jusqu'à ce que vous configuriez des options pour chaque paramètre de contrôle.

**Étape 10** Envoyez et validez les modifications.

## **Contrôle des demandes de chargement**

Chaque demande de téléchargement est affectée à un groupe de politiques d'analyse des programmes malveillants sortants et hérite des paramètres de contrôle de ce groupe de politiques. Une fois que le proxy Web a reçu les en-têtes de la demande de chargement, il dispose des informations nécessaires pour décider s'il doit analyser le corps de la demande. Le moteur DVS analyse la demande et renvoie un verdict au proxy Web. La page de blocage s'affiche pour l'utilisateur final, le cas échéant.

**Étape 1** Choisissez **Web Security Manager > Outbound Malware Scanning** (Web Security Manager > Analyse des programmes malveillants sortants).

**Étape 2** Dans la colonne **Destinations**, cliquez sur le lien correspondant au groupe de politiques que vous souhaitez configurer.

- **Étape 3** Dans la section **Edit Destination Settings** (Modifier les paramètres de destination), sélectionnez **Define Destinations Scanning Custom Settings** (Définir les paramètres personnalisés d'analyse de destination) dans le menu déroulant.
- **Étape 4** Dans la section **Destinations to Scan** (Destinations à analyser), sélectionnez l'une des options suivantes :

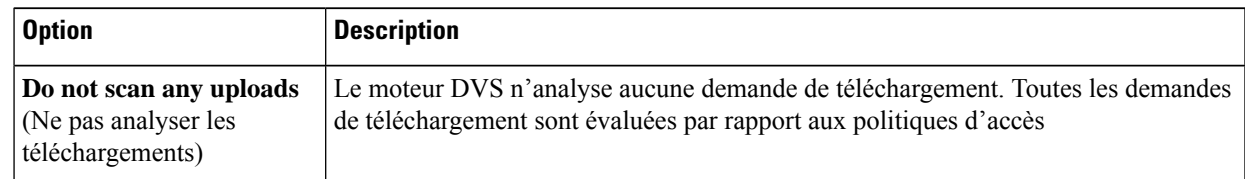

Étape<sub>5</sub>

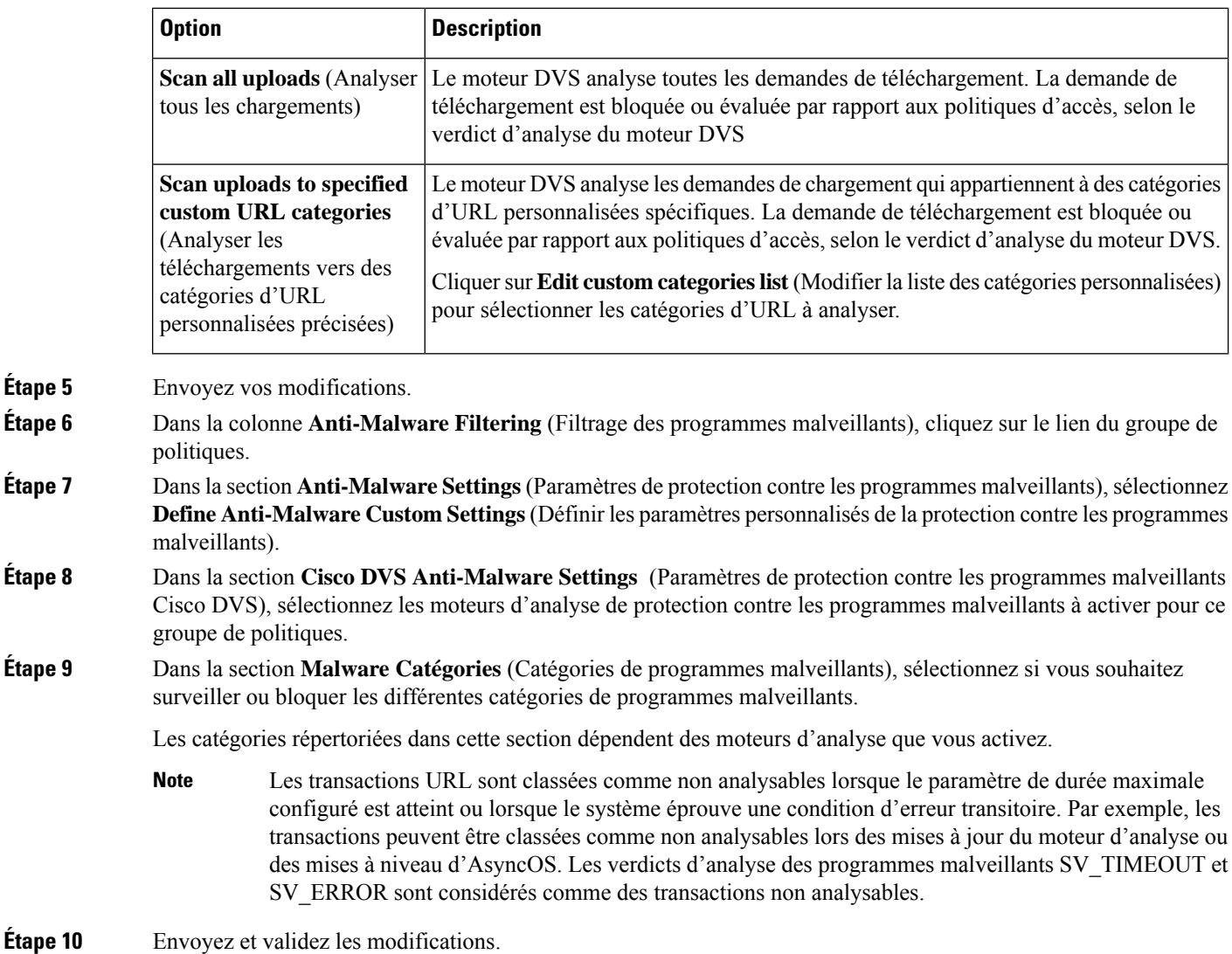

# **Journalisation de l'analyse DVS**

Les journaux d'accès indiquent si le moteur DVS a analysé ou non une demande de téléchargement à la recherche de programmes malveillants. La section du verdict d'analyse de chaque entrée du journal des accès comprend des valeurs pour l'activité du moteur DVS pour les téléchargements analysés. Vous pouvez également ajouter l'un des champs aux journaux d'accès ou W3C pour trouver plus facilement l'activité de ce moteur DVS :

Table 1: Champs de journalisation dans les journaux W3C et spécificateurs de format dans les journaux d'accès

|                          | Champ de journalisation W3C   Spécificateur de format dans les journaux d'accès |
|--------------------------|---------------------------------------------------------------------------------|
| $x$ -req-dvs-scanverdict | $\frac{60}{2}$                                                                  |
| $x$ -req-dvs-threat-name | $\%X4$                                                                          |

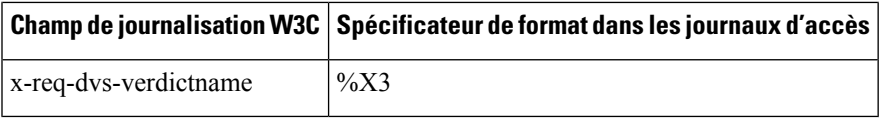

Lorsque le moteur DVS marque une demande de téléchargement comme étant un programme malveillant et qu'il est configuré pour bloquer les téléchargements de programmes malveillants, la balise de décision ACL dans les journaux d'accès est BLOCK\_AMW\_REQ.

Cependant, lorsque le moteur DVS marque une demande de téléchargement comme étant un programme malveillant et qu'il est configuré pour *surveiller* les téléchargements de programmes malveillants, la balise de décision dans les journaux d'accès est en fait déterminée par la politique d'accès appliquée à la transaction.

Pour déterminer si le moteur DVS a analysé une demande de téléchargement à la recherche de programmes malveillants, affichez les résultats de l'activité du moteur DVS dans la section des renseignements sur le verdict d'analyse de chaque entrée du journal des accès.

L

٦

#### À propos de la traduction

Cisco peut fournir des traductions du présent contenu dans la langue locale pour certains endroits. Veuillez noter que des traductions sont fournies à titre informatif seulement et, en cas d'incohérence, la version anglaise du présent contenu prévaudra.